# **Step-by-Step Guide: Creating an Account on Championreg.com**

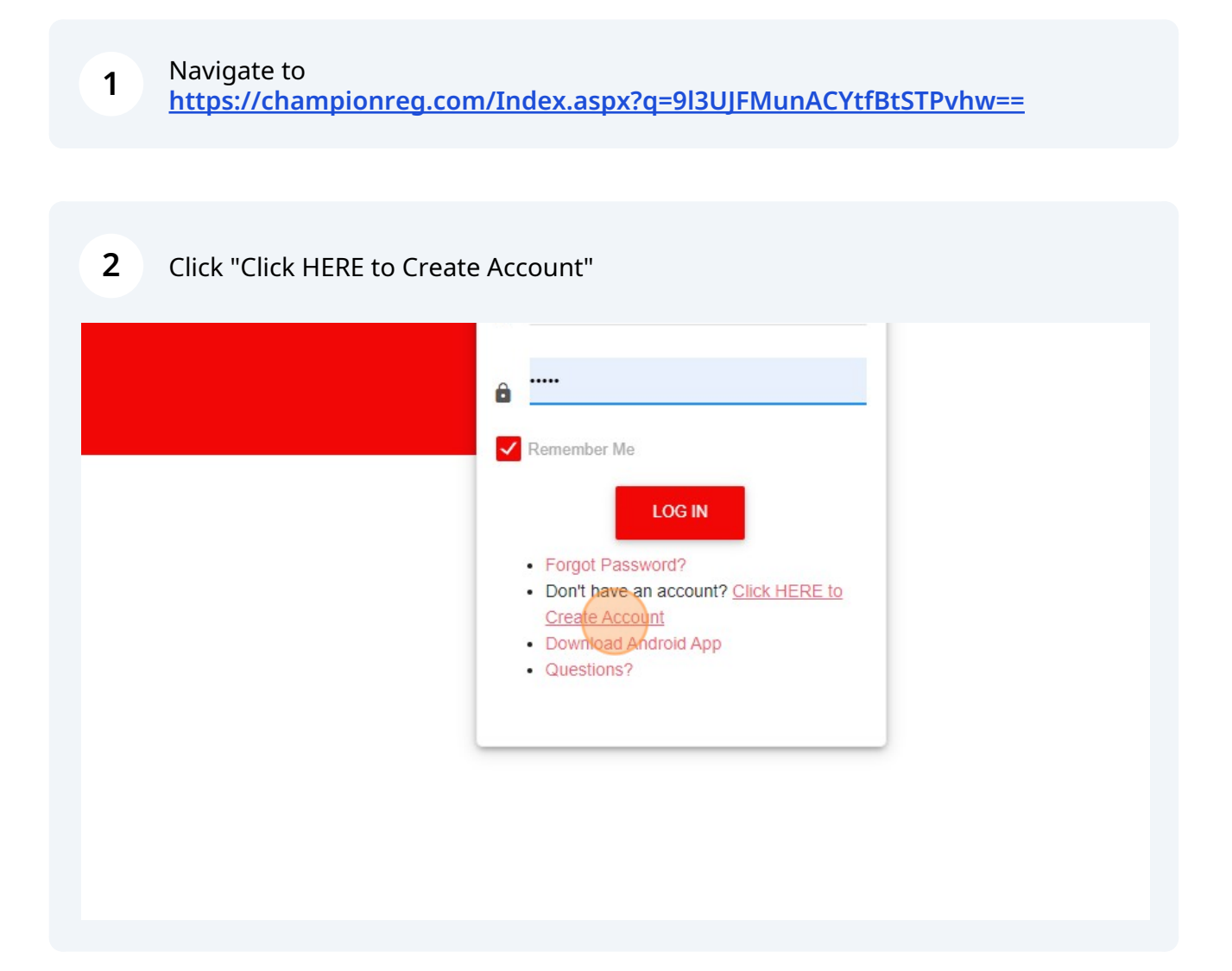

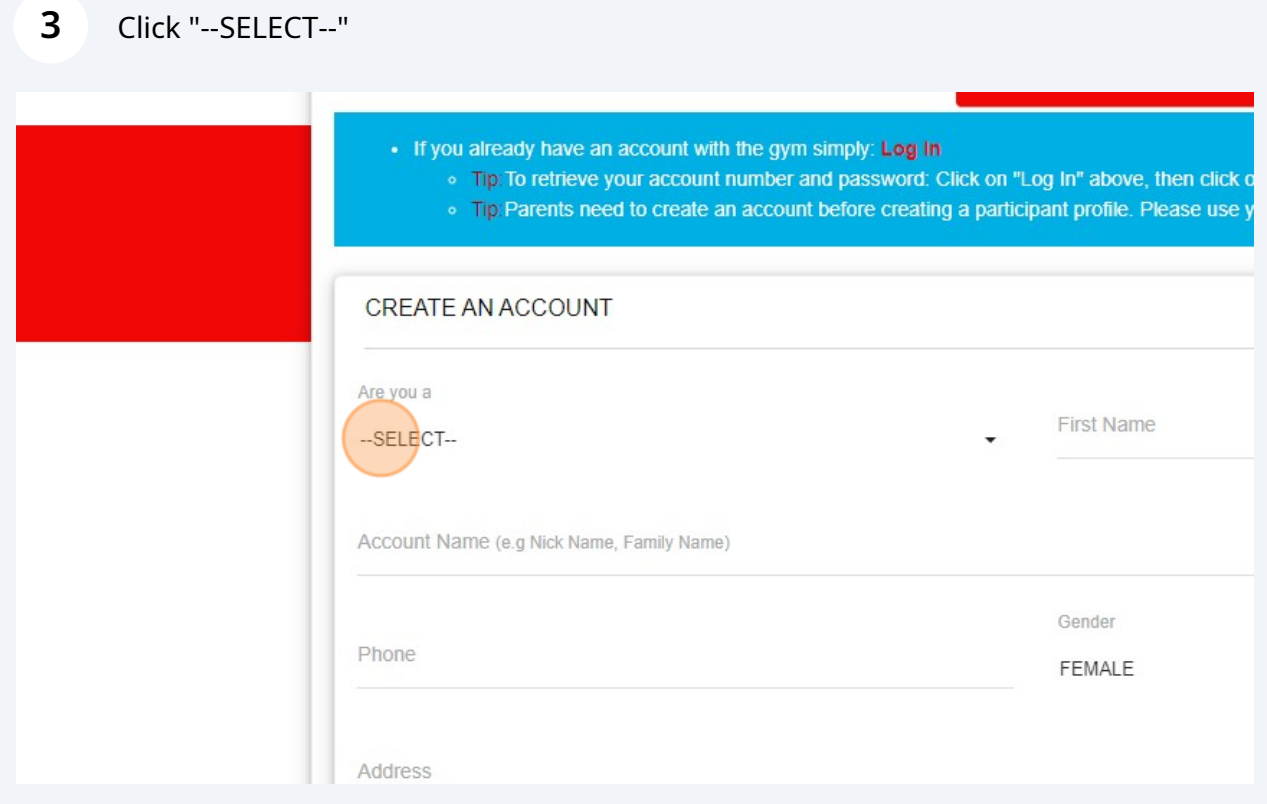

Click "Parent/Guardian". Accounts need to be setup as parent/guardian prior to creating athlete profile.

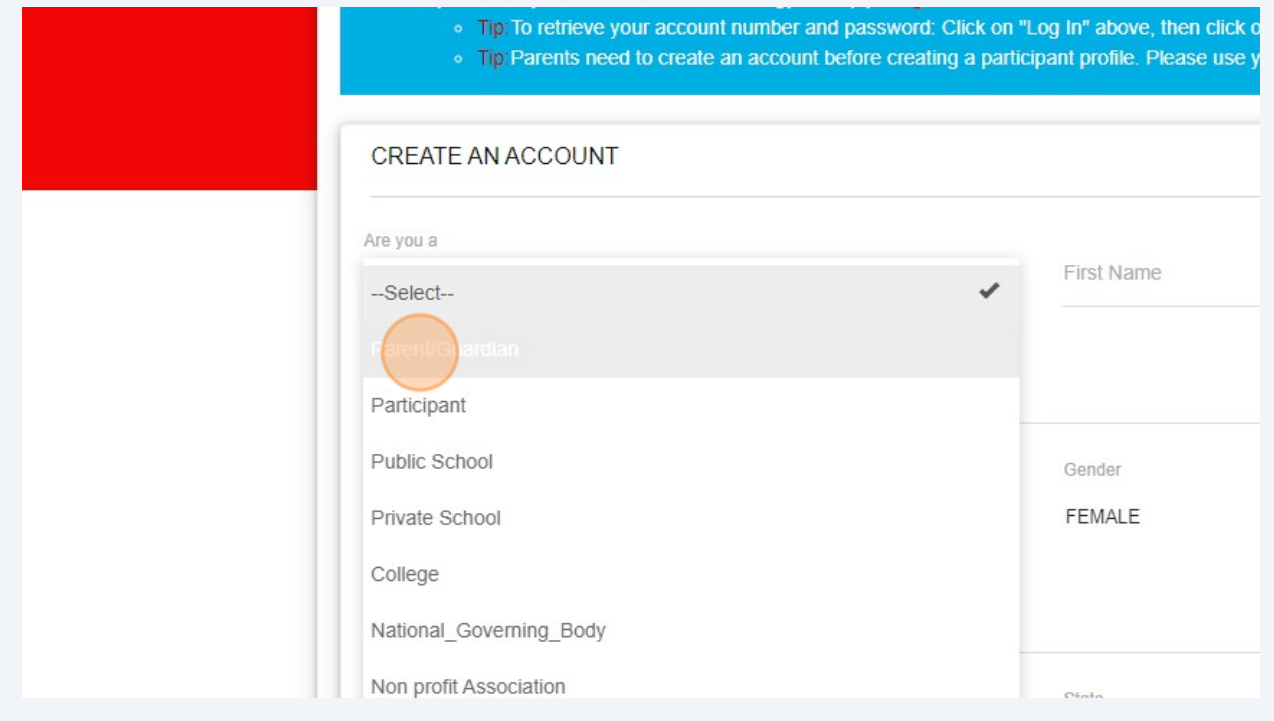

**4**

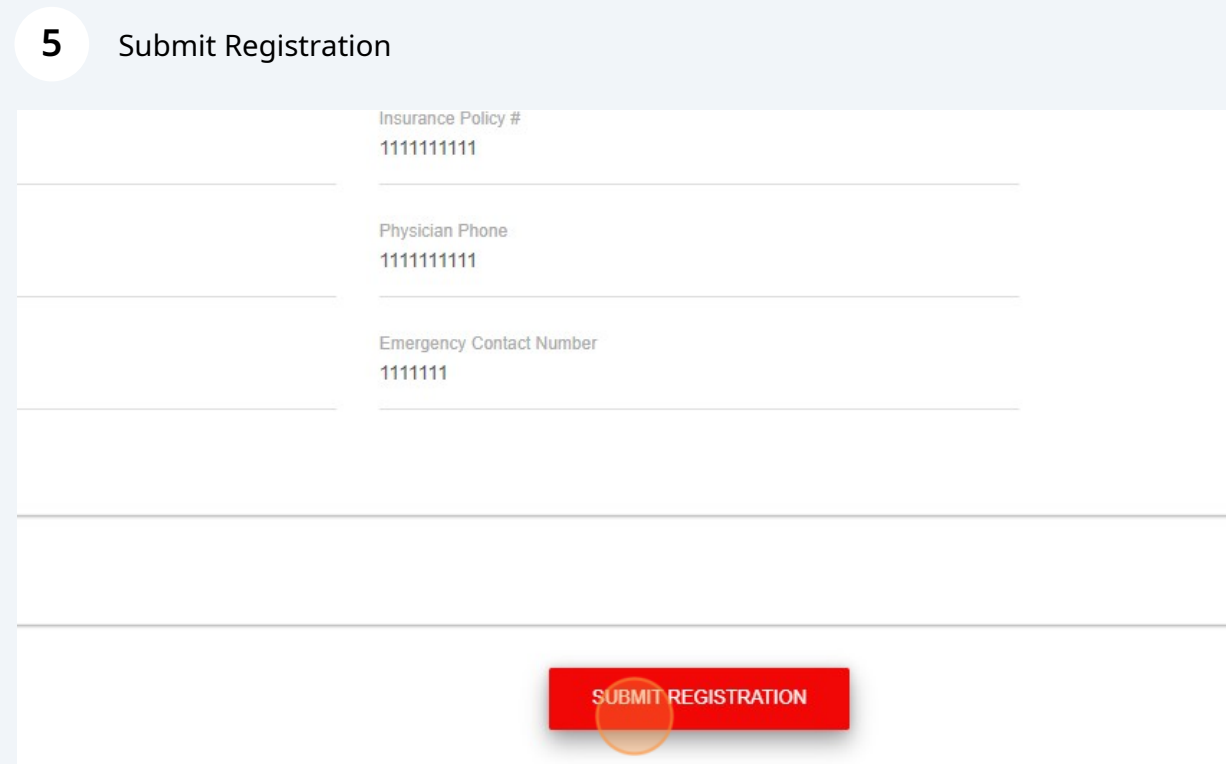

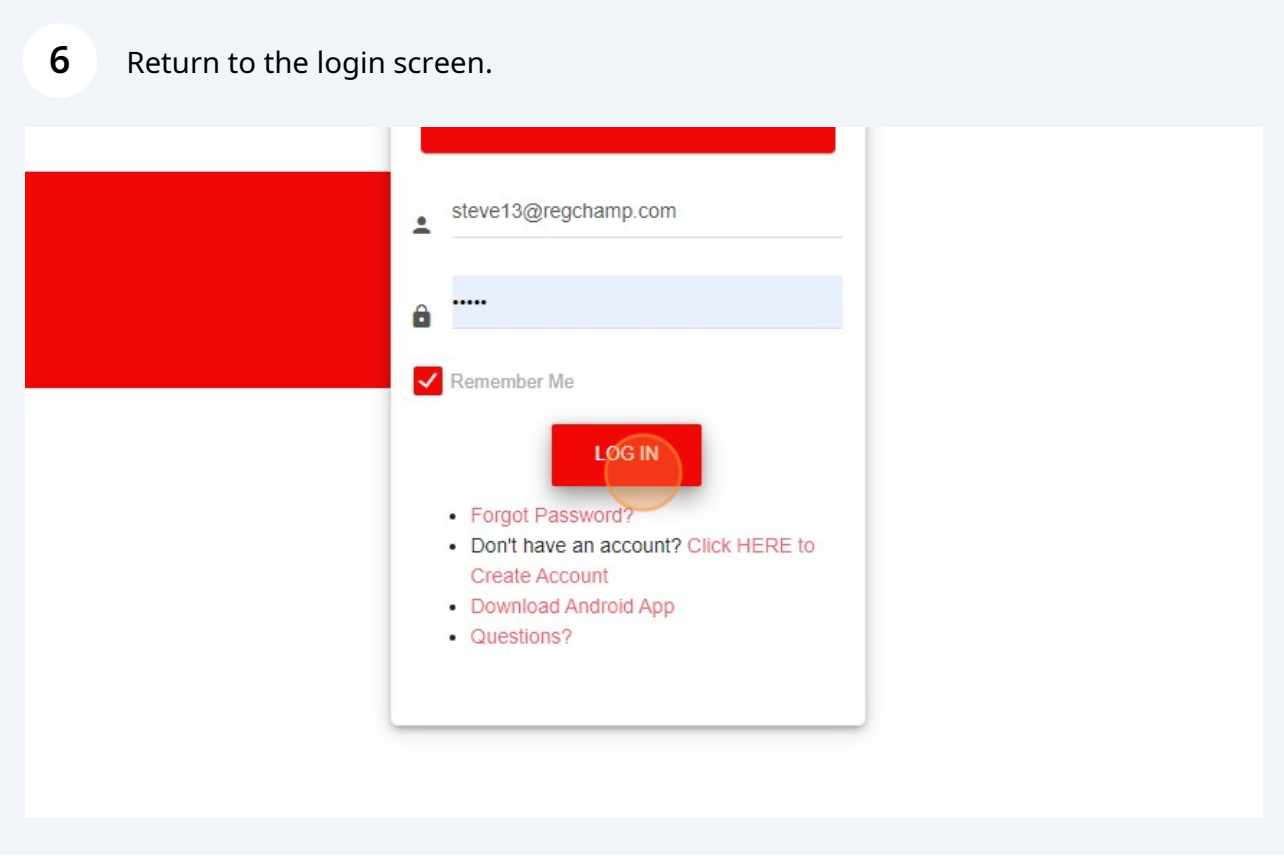

## Click "View Participants" from your homepage.

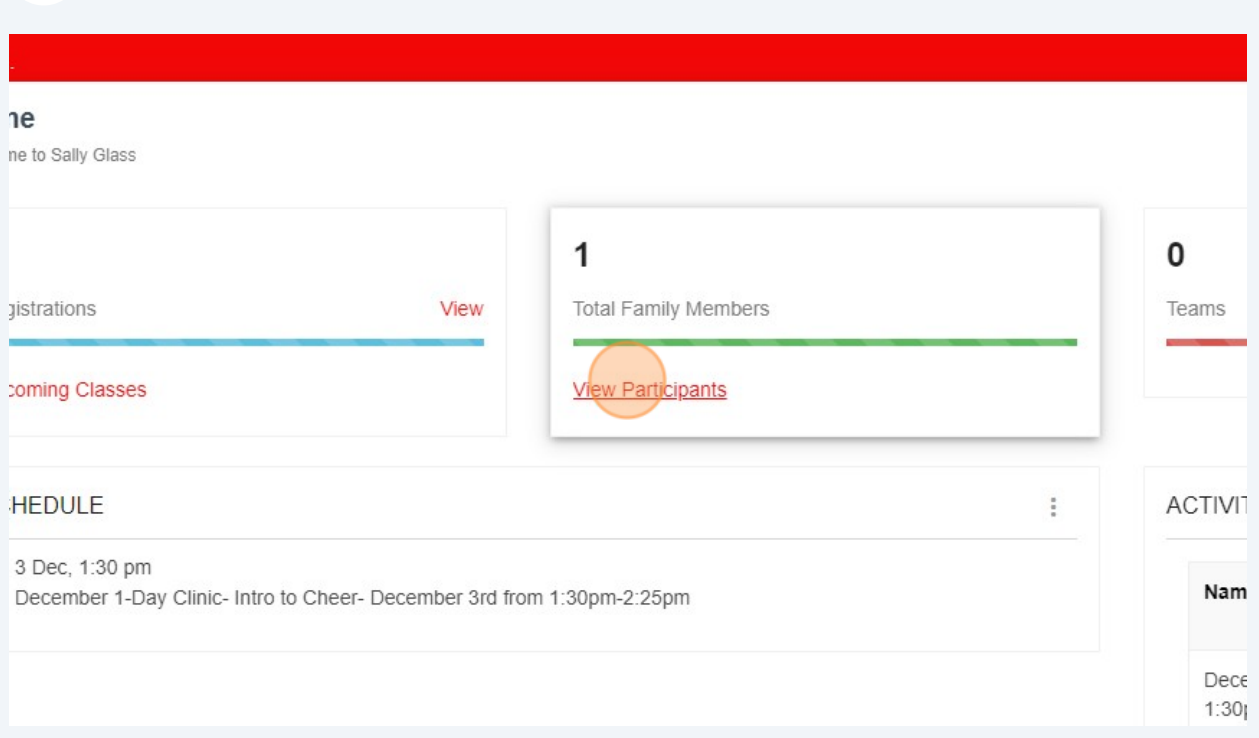

### Click "ADD PARTICIPANTS"

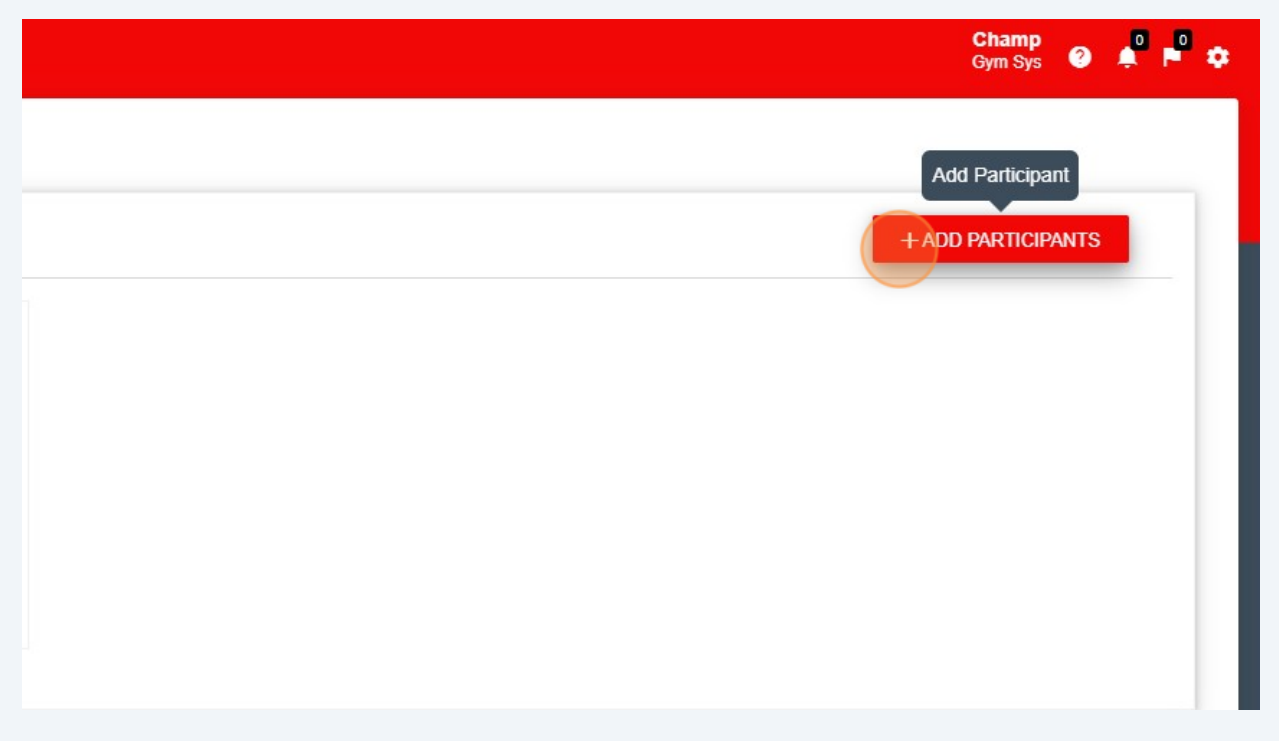

#### Enter Athlete's Information

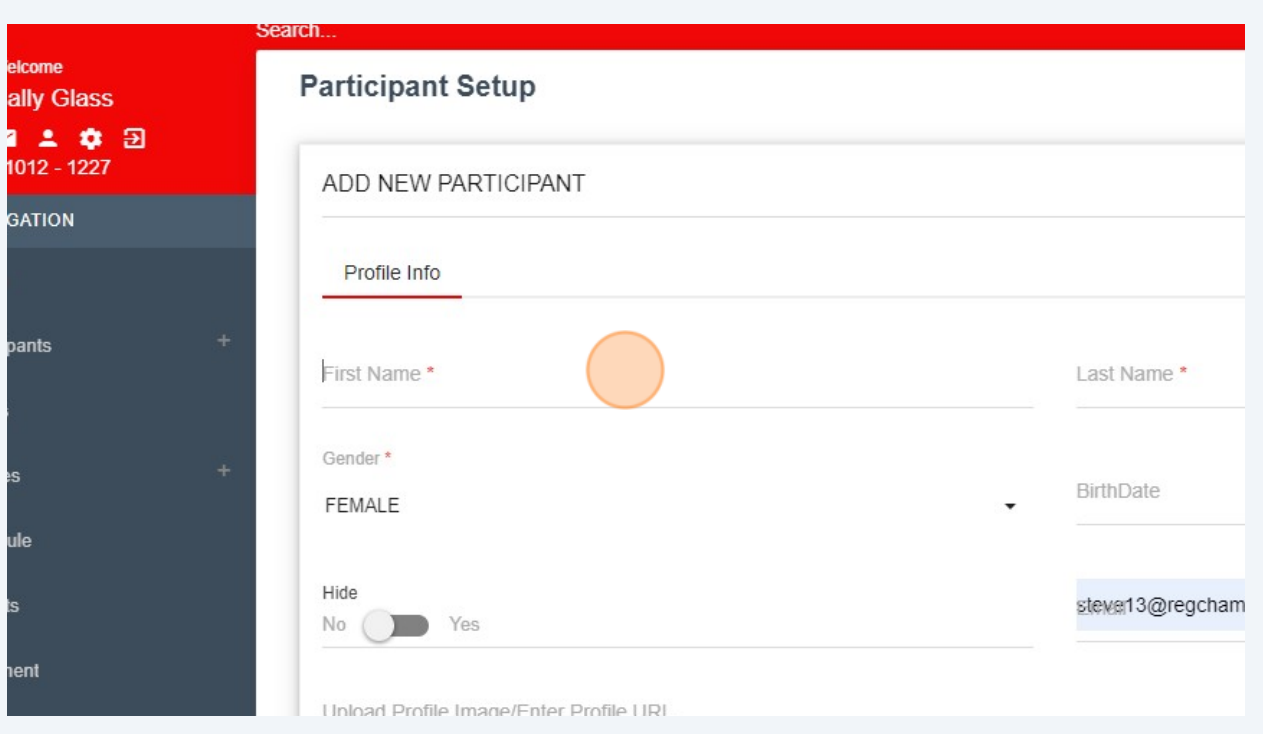

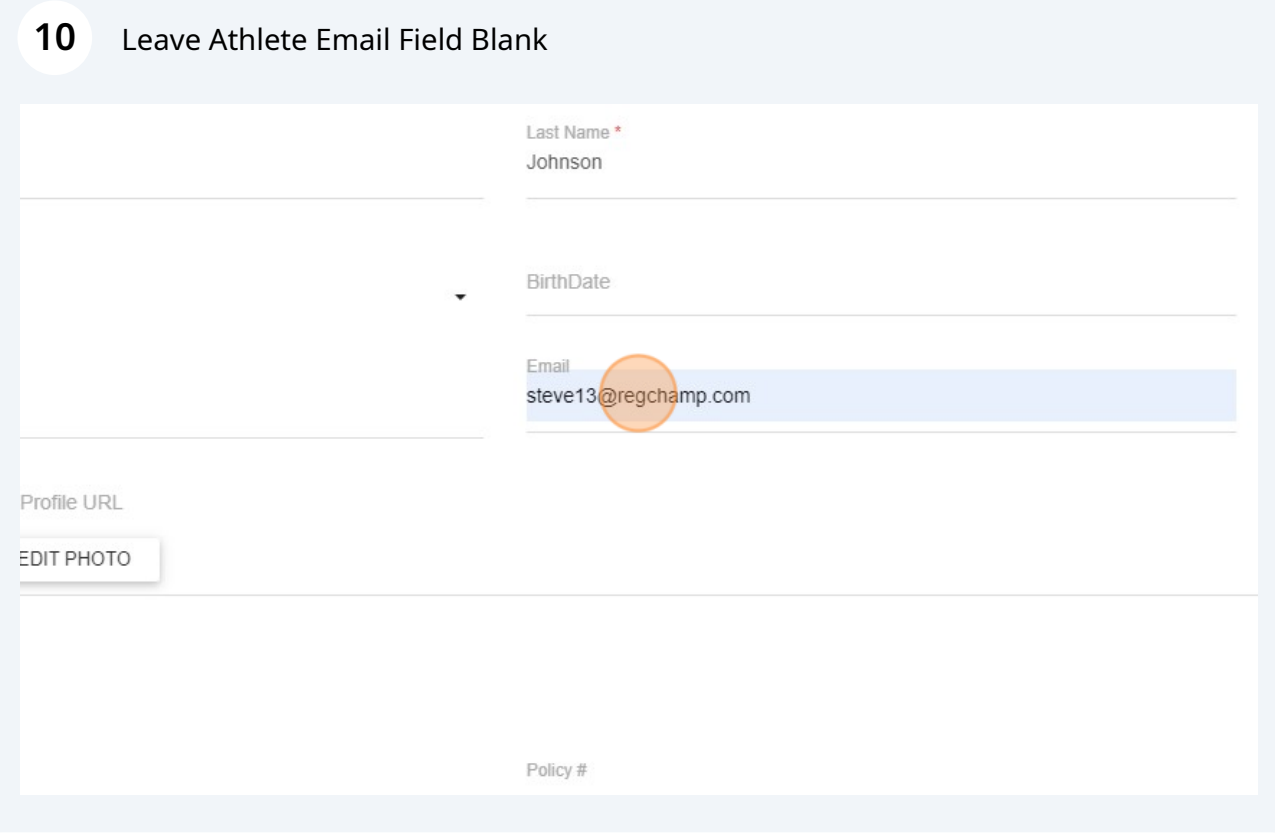

## You can also leave password field blank.

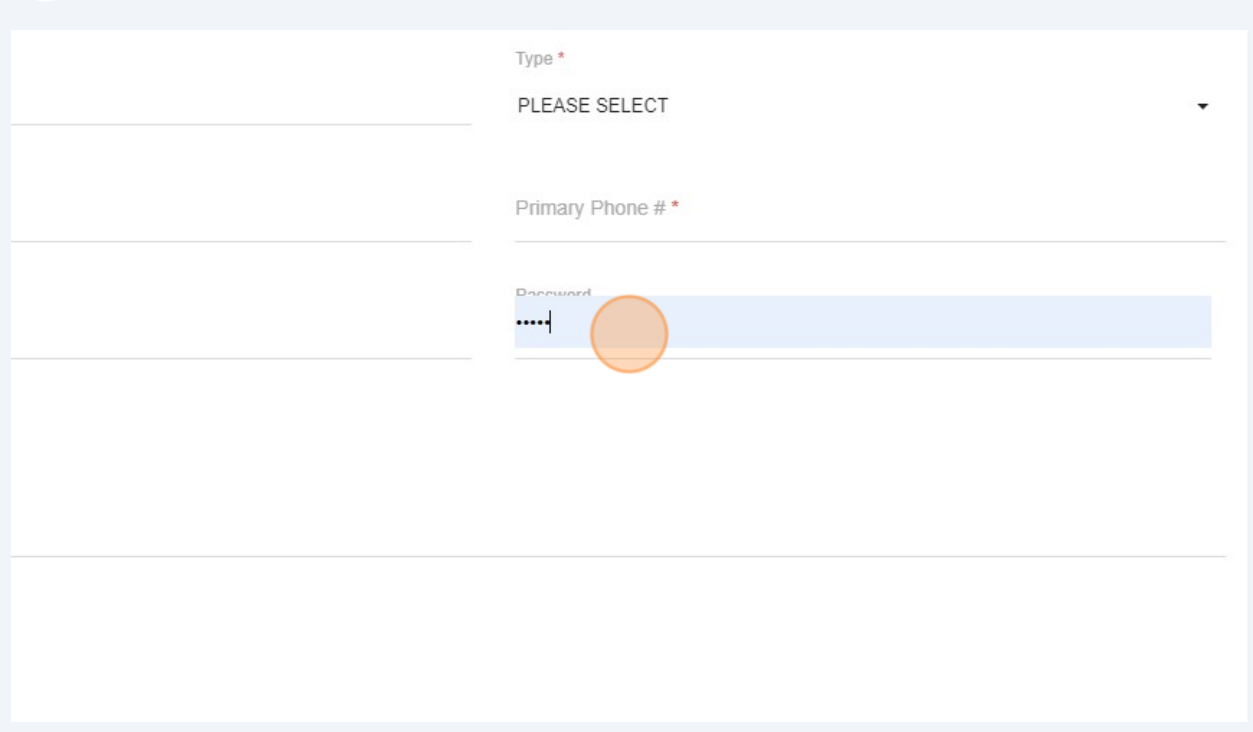

## Click "Save" once you have filled out the required fields.

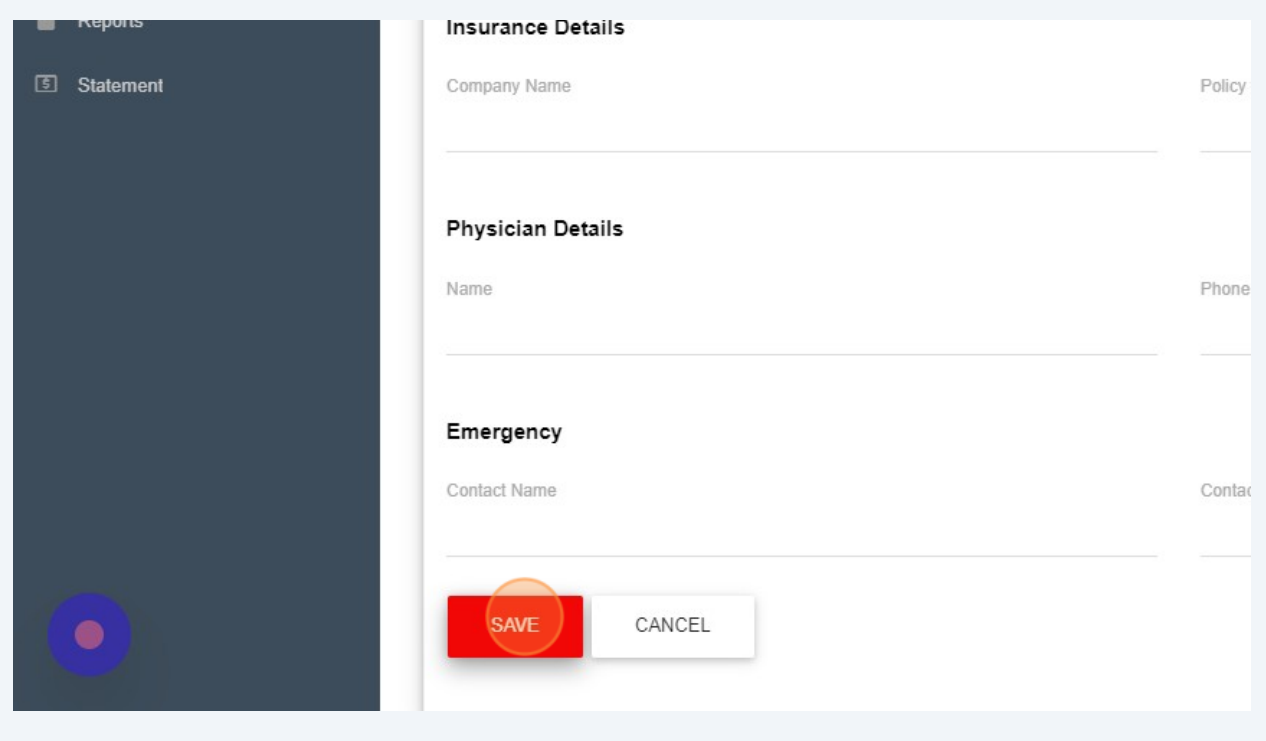